These instructions apply to controllers with BIOS versions prior to the 5.0 revision.

## **Factory Reset**

Resetting the card to the factory default parameters is accomplished using the card's pushbutton.

## **Programming Requirements**

- A RS-485 interface is required. A USB to RS-485 adapter is available from AboveAir or your local Carel representative (model number CVSTDU-MOR0). An integral RS-485 pc card, serial to RS-485 adapter, or a USB to RS-485 adapter from another manufacturer may be used.
- The BACset programming tool, provided for free from Carel, is required and available at http:// ksa.carel.com. You will be required to sign up for a free account in order to download the software. **The download includes an instructional** *PDF (BACset User's Guide) detailing the use of*  the software to program your serial card pa*rameters.*
- If you are using a USB to RS-485 converter for the first time, you will need to download a virtual com port driver, available at http://www.ftdichip. com/drivers/VCP.htm. Download the most upto-date version for your operating system and install in accordance with the installation guide available on the website.

## **Factory Parameters**

If your card was not pre-programmed by the technical staff at AboveAir Technologies prior to shipment, the card will be set at the following default values:

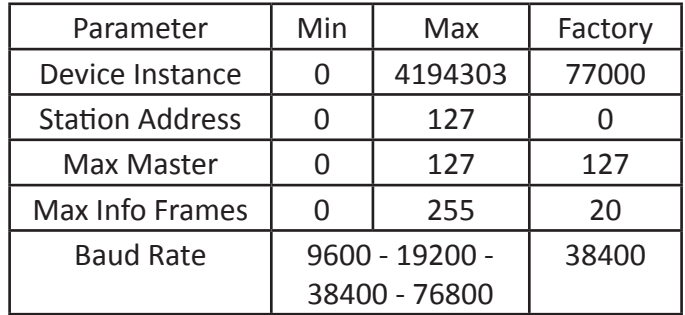

To reboot the card, verify that the status LED is flashing regularly. Press and hold the pushbutton for approximately 7 seconds and release. After 10 seconds, the LED will stop flashing. After another 15 seconds, the status LED will flash quickly red-greenred-green indicating the serial card is restarting.

To revert to the factory parameters, press and hold the pushbutton after the reboot for approximately 20 seconds. Release the button with the LED begins to flash slowly red. The status LED will come on solid green, flash red quickly 3 times, then come on green again to signal that the reset was successful. The card will automatically reboot and be available for connection in approximately a minute.

## **Troubleshooting Notes**

If you are having difficulty communicating with the serial card via BACset, verify the following:

- Verify connection and wiring to the card: GND to GND, Rx+/Tx+ to Rx+/Tx+, and Rx-/Tx- to Rx-/Tx-.
- Confirm that you have selected the correct COM port - Windows assigns this value and it can be checked under your device manager in the control panel. Refer to the BACset manual for directions for changing the COM port via the BACdoor OEM Client Status Window.
- Confirm the baud rate your computer is using for communication. Refer to the BACset User's Manual for directions for changing the baud rate via the BACdoor OEM Client Status Window.